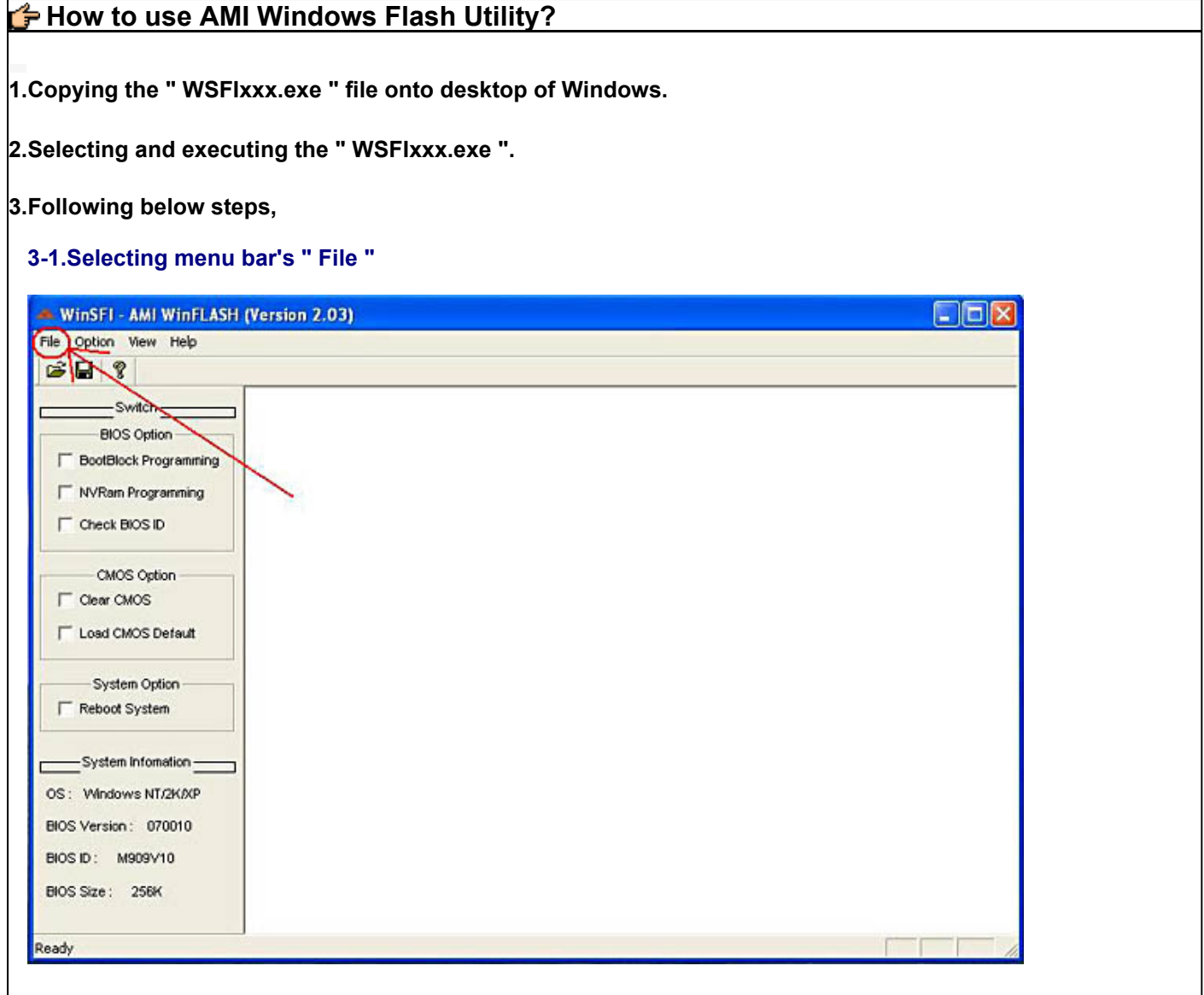

## **3-2.Selecting pull down menu's " Load BIOS flash "**

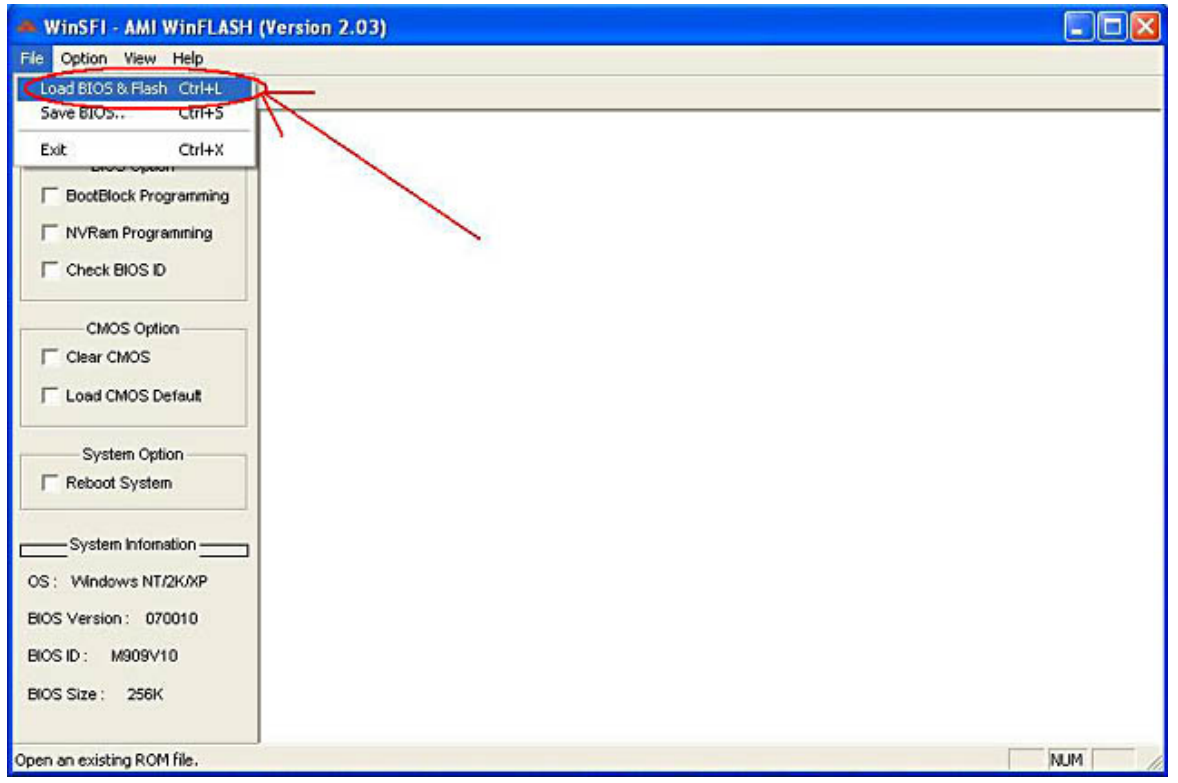

**3-3.Selecting the ROM file ex." 031215s.rom ".** 

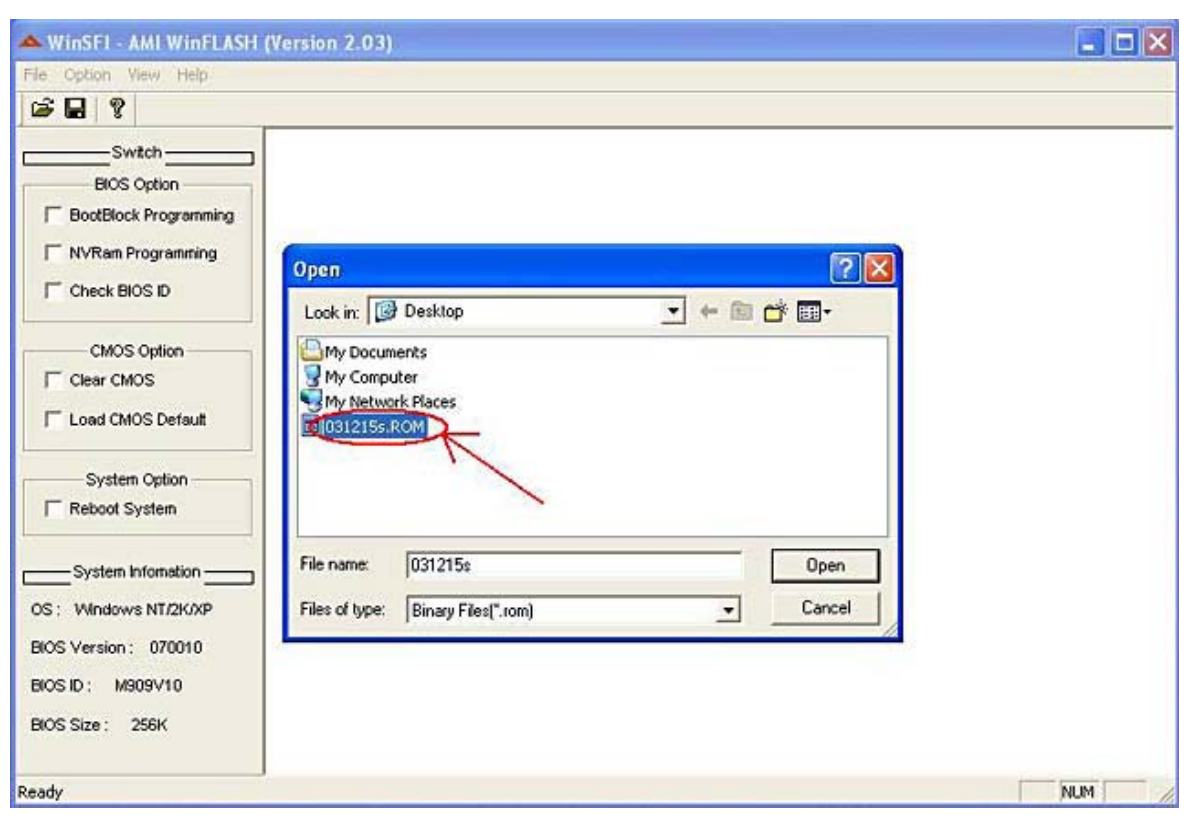

## **3-4.Pressing " Open " button.**

 

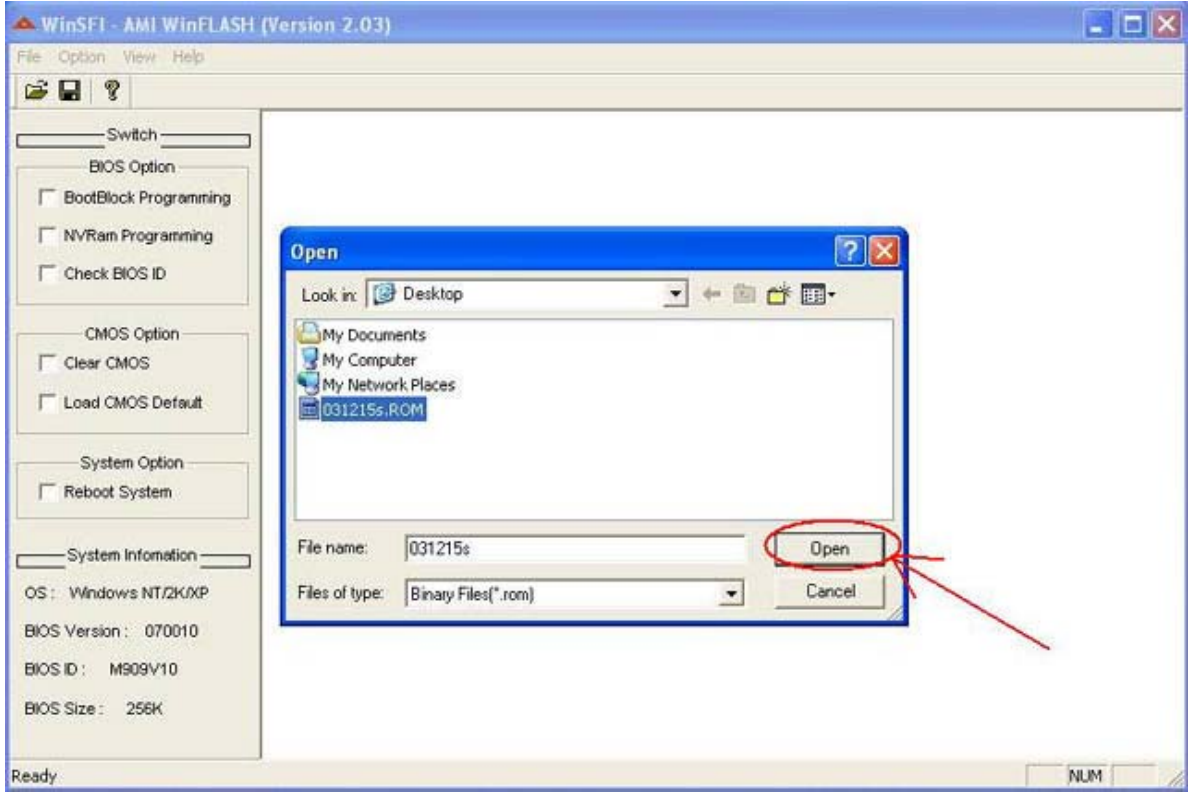

**3-5.Executing " yes ".**

 

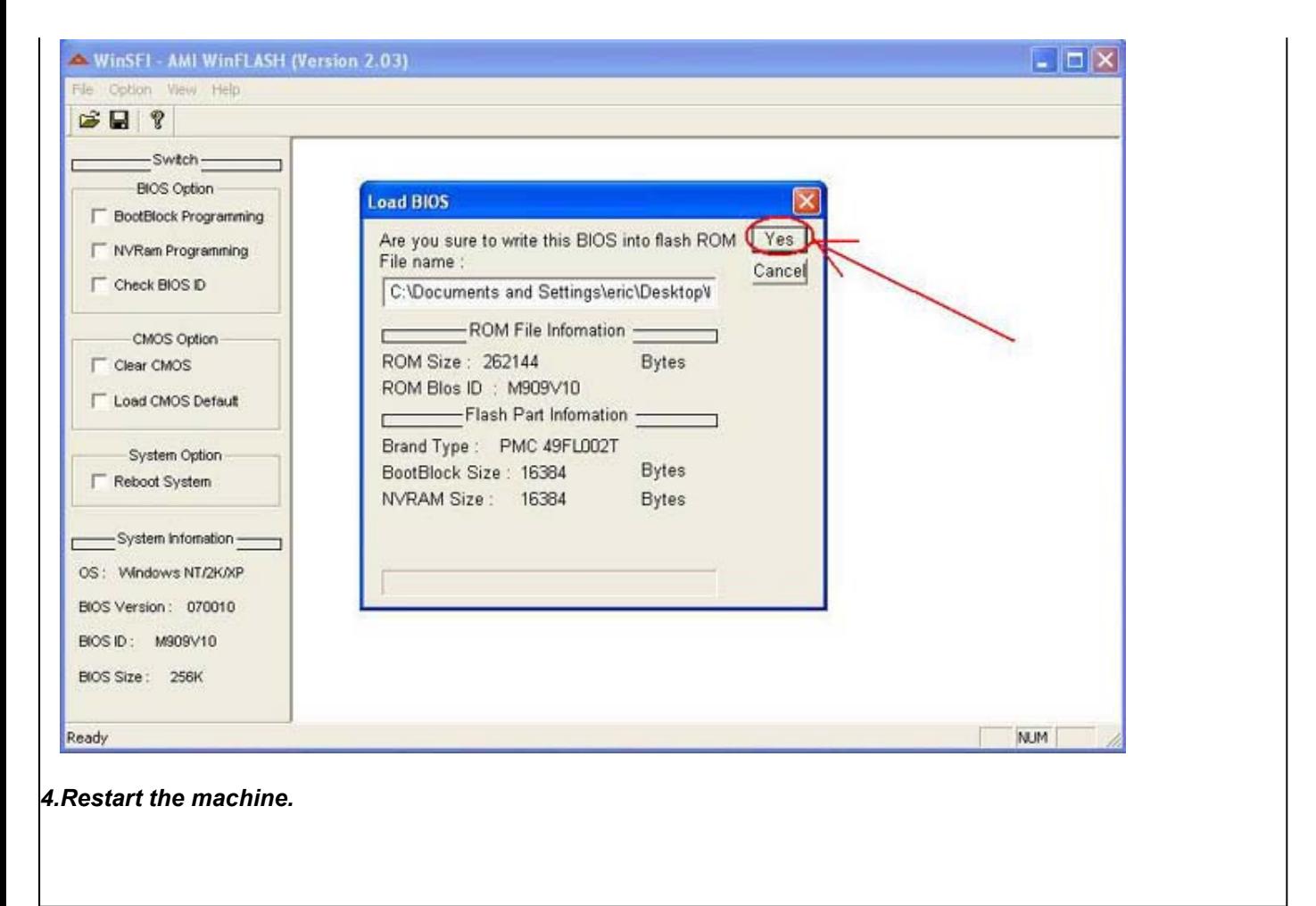

© 2006 Elitegroup Computer Systems. All Rights Reserved